## **"I am a Year 7 teacher at Pacific Lutheran College. I would like to create an iPad workflow for a current Maths Investigation that focuses on mean, median and mode"**

## **Workflow:**

- Create a Trello account by visiting www.trello.com
- Create a new board and invite all students to participate on the board.
- Create new task list entitled 'Brainstorm session'
- Create new task list entitled 'Averages'
- Students go to Your Teacher Math App
- Students learn Mean, Median and Mode by watching clips and answer practice questions
- Teacher leads Brainstorming session on whiteboard in class.
- Teacher takes photo of brainstorm on iPad and adds to Trello board under task list 'Brainstorm session'
- Students collate data on Trello under 'Averages' list
- Students use 'Numbers' app to input data and graph under 4 negotiated categories
- Students complete reflection, using Pages, and embed graphs into document. Students email final document to teacher or send via DropBox.

## English

**"I am a Year 6 teacher at Pacific Lutheran College. I would like to create an iPad workflow for our novel study – focusing on Bridge to Terabithia and creating diary entries from character perspectives."**

## **Workflow:**

- Open "Bridge to Terabithia" in iBooks (borrowed from Library collection as eBook.
- Use personal notes, dictionary and highlighter to annotate while reading.
- Students choose option 1 or 2 from task sheet (emailed to them or added to class website using software such as Schoology, Edmodo, etc)
- Students complete concept map using software such as iThoughtsHD, Simple Mind+ or Idea Sketch to brainstorm feelings of characters in critical chapters.
- Students complete diary entry task in form of a series of blog entries using Blogging Software such as EduBlogs, Blogger or Blogsy.

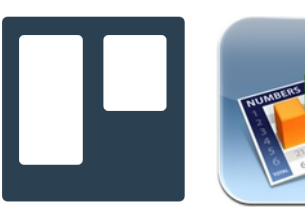

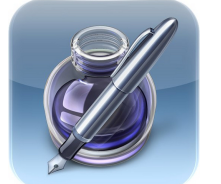

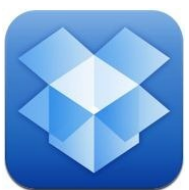

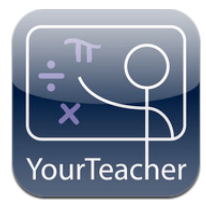

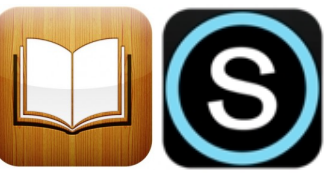

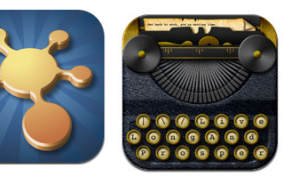

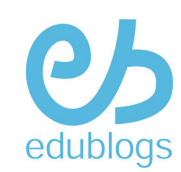